# 6.1 Mijn rekeningnummer

#### Opgelet:

Zorg ervoor aangemeld te zijn in het juiste belastingdossier. In de rechterbovenhoek staat de (rechts)persoon waarop het dossier betrekking heeft.

- q Ga op de startpagina naar Mijn gegevens → Mijn rekeningnummer.
- $\Box$  Vul het rekeningnummer en de gegevens van de rekeninghouder in en selecteer voor welke belastingen dit nummer gebruikt mag worden:

### **Q** Klik op Registreren gegevens.

#### Opmerking:

Er kan slechts 1 rekeningnummer geregistreerd worden.

# 6.2 Mijn zoomit gegevens

#### Opgelet:

Zorg ervoor aangemeld te zijn in het juiste belastingdossier. In de rechterbovenhoek staat de (rechts)persoon waarop het dossier betrekking heeft.

- q Ga op de startpagina naar Mijn gegevens →€Mijn zoomit gegevens.
- $\Box$  Vul de gevraagde gegevens in:
	- Ø geef het Belgische zichtrekeningnummer in
	- $\triangleright$  registreer het e-mailadres
	- $\triangleright$  bevestig de algemene voorwaarden
	- Ø klik op bewaar gegevens en op Ok
- $\Box$  De volgende documenten worden digitaal verzonden:
	- $\triangleright$  OV
		- t AB, IAB, NAVORD, INAVORD, HERINNERING, IHERINNERING, HERRINNERING NAVORD, IHERINNERING NAVORD
	- $\triangleright$  LSB

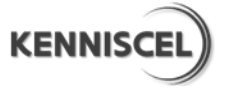

### Hoofdstuk 6 Mijn gegevens wijzigen

t AB, IAB, HER, IHER, AFBETALING, IAFBETALING

 $\triangleright$  GV

- t AB, IAB, AB BOETE, IAB BOETE, ONTHEFFINGSBRIEF, HERINNERING, LAATSTE HER en ILAATSTE HER
- $\triangleright$  NGV
	- $\bullet$  AB, HERINNERING, LAATSTE HER, AB BOETE
- $\Box$  Deelnemende banken:
	- Ø AXA
	- $\triangleright$  Belfius
	- $\triangleright$  BNP Paribas Fortis
	- $\triangleright$  CBC
	- $\triangleright$  Centea
	- $\triangleright$  CPH
	- Ø Credit Agricole
	- $\triangleright$  Deutsche Bank
	- $\triangleright$  Fintro
	- $\triangleright$  ING
	- $\triangleright$  KBC
	- $\triangleright$  Keytrade
	- $\triangleright$  Record Bank
- □ Uitschrijven voor Zoomit kan enkel via PC-banking.

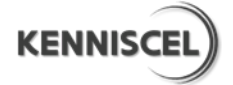